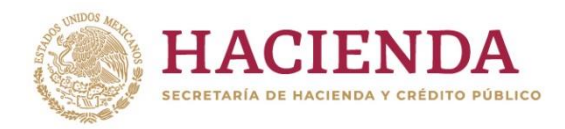

**Subsecretaría de Egresos Unidad de Contabilidad Gubernamental**

# **Integración de la Cuenta Pública 2023**

**GUÍA PARA SOLICITAR ACCESO AL SISTEMA PARA LA INTEGRACIÓN DE LA CUENTA PÚBLICA**

# **OBJETIVO**

Esta guía tiene como propósito describir los pasos que deberán seguir las y los servidores públicos designados como enlaces ante la Unidad de Contabilidad Gubernamental (UCG) que atenderán el proceso de integración de la Cuenta Pública 2023, para solicitar el registro y asignación de claves al Sistema para la Integración de la Cuenta Pública 2023 (SICP 2023).

# **ACCESO AL SICP**

El acceso al SICP se otorgará mediante la asignación de:

- Nombre de usuario y
- Contraseña

Para solicitarlos, se deberán seguir los siguientes pasos:

# **1º Designación de enlaces**

Se remitirá a la UCG el oficio de designación de enlaces para atender el proceso de integración de la Cuenta Pública 2023 como se indica en el numeral 3.1.1 Designación de enlaces de los "Lineamientos para la Integración de la Cuenta Pública 2023".

El oficio de designación deberá contener los siguientes elementos:

a) Estará dirigido al Titular de la Unidad de Contabilidad Gubernamental

#### **L.C.P. Juan Torres García**

Dirección: Avenida Constituyentes 1001, Torre "B", Piso 5, Colonia Belén de las Flores, alcaldía Álvaro Obregón, C. P. 01110, Ciudad de México

- b) Se reportarán los siguientes datos de las y los servidores públicos designados como enlaces:
	- Nombre completo
	- Cargo
	- Teléfono
	- Correo electrónico
- c) Nombre, cargo y firma del responsable del ente público que designa a los enlaces para atender el proceso de integración de la Cuenta Pública 2023.

El oficio de designación deberá **enviarse a través del control de gestión habitual** a fin de garantizar su entrega y tener acuse de recibo. Será necesario anexar una copia digitalizada en formato PDF de dicho oficio al trámite para registro al SICP.

# **2º Solicitud de acceso al SICP**

Se elaborará la solicitud de acceso al SICP siguiendo el procedimiento que se describe a continuación:

a) **Descargar** el formulario electrónico "Solicitud de acceso" del sitio:

#### **<https://www.cuentapublica.hacienda.gob.mx/es/CP/cuenta>**

# HACIENDA SISTEMA PARA LA INTEGRACIÓN DE LA CUENTA PÚBLICA 2023

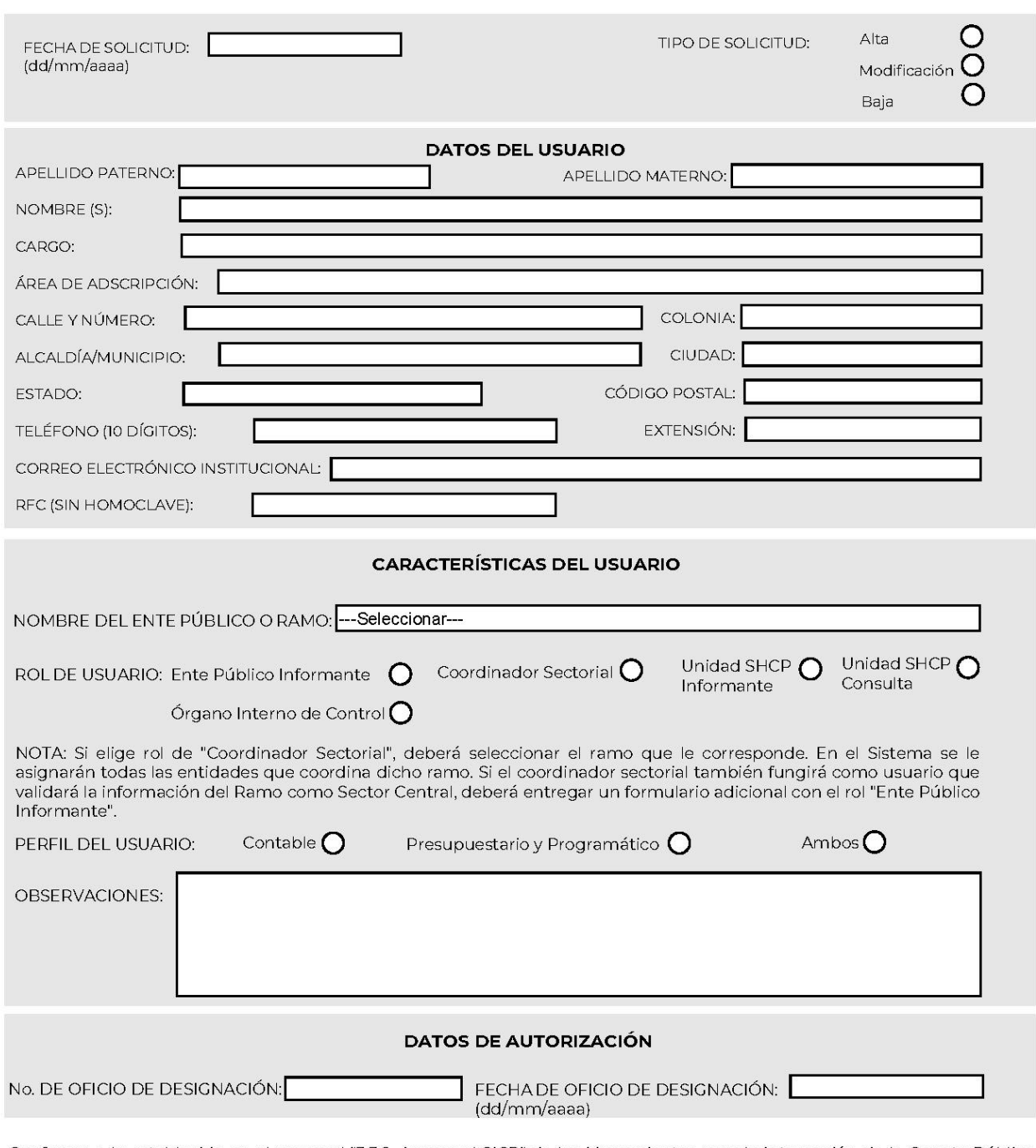

# **SOLICITUD DE ACCESO**

Conforme a lo establecido en el numeral "3.3.2. Acceso al SICP" de los Lineamientos para la Integración de la Cuenta Pública 2023, este formulario debidamente requisitado y guardado en formato PDF, deberá ser enviado, junto con la copia digitalizada del Oficio de designación, al correo electrónico **cp2023@hacienda.gob.mx**. El nombre del archivo deberá observar la siguiente nomenclatura: clave de la UR o identificador del SICP, seguida del RFC del solicitante. Para el llenado del presente formulario, se sugiere consultar la "Guía para Solicitar Acceso al Sistema para la Integración de la Cuenta Pública (SICP)", la cual está disponible en la liga de internet en la que se encuentra este formulario.

b) **Llenar** el formulario electrónicamente en el archivo PDF descargado.

Para el llenado del formulario se deberán considerar los siguientes aspectos:

- i. Los enlaces que llenarán el formulario deberán coincidir con los indicados en el oficio de designación.
- ii. Llenar todos los campos de captura del formulario.
- iii. Capturar correctamente el correo electrónico del usuario solicitante con el fin de garantizar el posterior envío de las claves asignadas para ingresar al SICP 2023.
- iv. En la sección *CARACTERÍSTICAS DEL USUARIO* se atenderá lo siguiente:
	- Nombre del Ente Público o Ramo: Seleccionar, según corresponda, de la lista desplegable. Los tres primeros caracteres antes de la descripción son los que identifican al ente público en el SICP; que en el caso de las entidades paraestatales coincide con la Unidad Responsable asignada (UR).
	- Rol de Usuario: Seleccionar de acuerdo con los siguientes criterios:

**Ente Público Informante:** Se refiere a los entes públicos que reportarán información para integrar la Cuenta Pública.

**Coordinador Sectorial:** Lo utilizarán los usuarios de ramos administrativos o entes que realizan esta función. Tiene atributos de solo consulta de la información de las entidades coordinadas por el ramo o ente.

En el campo "NOMBRE DEL ENTE PÚBLICO O RAMO" se deberá seleccionar de la lista desplegable el Ramo al que pertenece y en el SICP se le asignará todas las entidades que coordina.

**Unidad SHCP Informante:** La utilizarán exclusivamente las áreas internas de la SHCP que tienen la obligación de enviar información para la integración de la Cuenta Pública.

**Unidad SHCP Consulta:** La utilizarán exclusivamente las áreas internas de la SHCP que podrán consultar información para fines de consolidación o integración.

Debido a que se tendrá el acceso para consultar varios entes, deberá seleccionar de la lista desplegable del campo "NOMBRE DEL ENTE PÚBLICO O RAMO" la opción "VARIOS", y posteriormente en el campo "OBSERVACIONES" enlistar las claves del ente público que necesita consultar.

**Órgano Interno de Control:** Se seleccionará por los órganos internos de control de acuerdo a lo establecido en el numeral "3.1.5 Órganos Internos de Control Específicos y Órganos Internos de Control Especializados" de los Lineamientos para la Integración de la Cuenta Pública 2023.

Si un usuario tiene, por atribución, dos roles, deberá llenar y enviar un formulario por cada rol.

- Perfil del Usuario: Elegir el tipo de información que deberá enviar o consultar: Contable, Presupuestaria y Programática o Ambos. Para enviar la Relación de Bienes Inmuebles se deberá elegir el tipo de información Contable o Ambos.
- Observaciones: La información que complemente a los campos arriba indicados.
- v. En la sección DATOS DE AUTORIZACIÓN deberá llenar los siguientes campos: **No. de oficio de designación** y **Fecha de oficio de designación**, los cuales deberán coincidir con el de la copia digitalizada del oficio de designación oficial que anexará el ente público.
- c) **Guardar** el formulario de la "Solicitud de acceso" considerando lo siguiente:
	- El archivo en formato PDF, deberá corresponder estrictamente al **archivo electrónico** que se descarga de la liga señalada en los Lineamientos. **No se recibirán formatos impresos o escaneados.**
	- El archivo del formulario se deberá renombrar con la siguiente nomenclatura:
		- Iniciar con la **clave del Ramo** (para los Ramos Administrativos y Generales), o clave que tiene asignada en el SICP para Poderes, autónomos y unidades internas de la SHCP o Ramo y **UR** para las entidades y empresas productivas del Estado (según aplique) a la que pertenece el ente público solicitante.
		- Clave del Registro Federal de Contribuyentes (**RFC**), sin homoclave del servidor público.
		- En caso de usuarios que asuman dos roles, enviarán dos archivos y deberán incorporar al final del nombre de éstos las letras **C** (Consulta) o **I** (Informante) (aplica para coordinadores sectoriales y en algunos casos para usuarios de las unidades internas de la SHCP).

# Ejemplos:

Usuario con un solo rol:

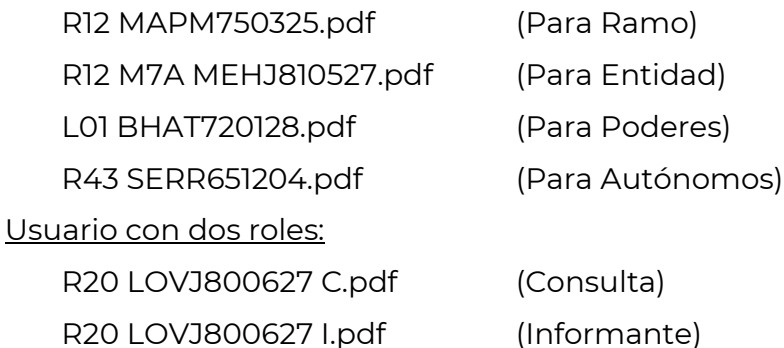

# **3º Enviar la Solicitud de acceso al SICP junto con la copia del oficio de designación**

Una vez que se cuente con la copia digitalizada del oficio de designación debidamente firmado y el (los) formulario (s) electrónico (s) de Solicitud de acceso debidamente llenado (s) y renombrado (s), deberán enviarlos a la UCG al correo electrónico

**[cp2023@hacienda.gob.mx](mailto:cp2023@hacienda.gob.mx)** a más tardar en la fecha que se indica en el numeral 3.3.2. Acceso al SICP de los "Lineamientos para la Integración de la Cuenta Pública 2023".

Cabe precisar que la vigencia de la cuenta de correo electrónico es al cierre del proceso de integración de la Cuenta Pública 2023, por lo que una vez entregada y publicada de manera oficial la Cuenta Pública, la cuenta no recibirá más correos electrónicos.

# **COMUNICACIÓN DE LAS CLAVES DE ACCESO AL SICP 2023 A LOS USUARIOS SOLICITANTES.**

La UCG revisará las solicitudes de acceso enviadas y los oficios de designación para verificar que cumplan con los requisitos señalados en esta Guía y se procederá a dar de alta en el SICP solo aquellas que cumplan con todos los requisitos. En caso de que no cumplan con las especificaciones señaladas, las solicitudes se devolverán vía correo electrónico, señalando las causas de la no autorización.

La UCG enviará por correo electrónico a los enlaces su clave de acceso y contraseña, misma que será de uso personal e intransferible.

- Una vez que se abra el SICP, el usuario **verificará el correcto funcionamiento de su clave** de acceso al sistema.
- Por seguridad, el usuario **deberá cambiar la contraseña** de acceso asignada cuando ingrese al SICP.
- Cualquier duda respecto al registro en el SICP, deberá canalizarla mediante correo electrónico a la siguiente dirección: **cp2023@hacienda.gob.mx**